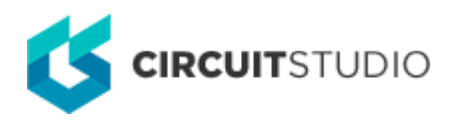

## **Sheet Symbol Designator**

Modified by Susan Riege on Aug 15, 2018

#### **Other Related Resources** [Sheet Symbol \(Object\)](http://documentation.circuitstudio.com/node/240516)

Parent page: [Sch Dialogs](http://documentation.circuitstudio.com/node/238526)

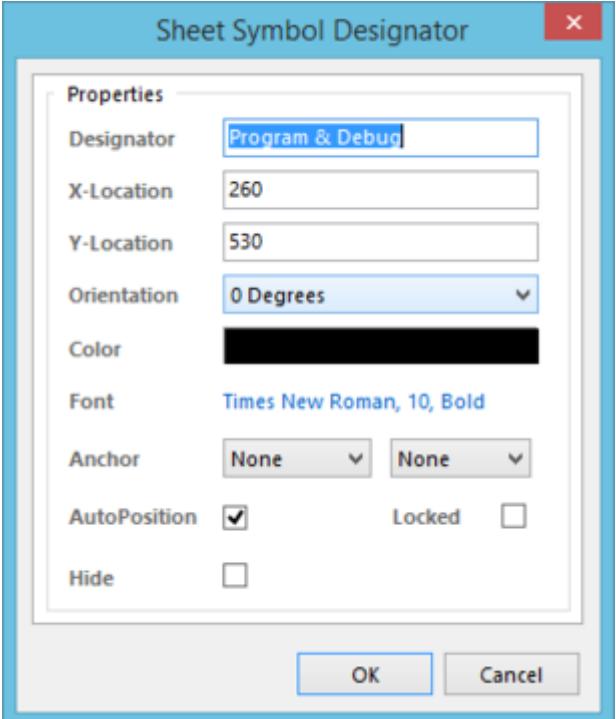

The Sheet Symbol Designator dialog

## **Summary**

The Sheet Symbol Designator dialog provides controls to edit the properties of a sheet symbol designator.

### **Access**

After placement of the parent sheet symbol object, the dialog can be accessed in one of the following ways:

- Double-click on the sheet symbol's designator text.
- Place the cursor over the sheet symbol's designator text, right-click then choose **Properties** from the context menu.

# **Options/Controls**

**Designator** - the designator for the parent sheet symbol.

If the sheet symbol is being used to instantiate multiple channels, the designator will feature the **Repeat** keyword, appearing in the format Repeat(ChannelName, First, Last).

- **X/Y-Location** the current X (horizontal) and Y (vertical) coordinates for the bottom-left corner of the designator's bounding rectangle (when placed with zero rotation). Edit these values to change the position of this corner in the horizontal and/or vertical planes.
- **Orientation**  specify the orientation of the designator string, counterclockwise in relation to the horizontal. Options available are: 0 degrees, 90 degrees, 180 degrees, 270 degrees.
- **Color**  click the color swatch to change the text color using the standard Choose Color dialog.
- **Font**  this control serves two purposes. First, it reflects the currently chosen font for the text in terms of Font Name, Font Size and Font Style. Second, when clicked it provides access to the standard Font dialog in which you can change the font as required.

Effects are also displayed when enabled (Strikeout, Underline). If Regular is used for the font style, this will not be displayed visually in the control's string.

- **Anchor**  these controls enable you to specify how the designator text behaves when the parent sheet symbol is resized vertically and/or horizontally.
	- Vertical use the left-hand field to determine the behavior as follows:
		- None resizing the sheet symbol vertically does not affect designator position.
		- **Both the designator text will move if the top or bottom edges of the sheet symbol** are moved.
		- Top the designator text will move only if the top edge of the sheet symbol is moved.
		- Bottom the designator text will move only if the bottom edge of the sheet symbol is moved.
	- $\circ$  Horizontal use the right-hand field to determine the behavior as follows:
		- None resizing the sheet symbol horizontally does not affect designator position.
		- Both the designator text will move if the right or left edges of the sheet symbol are moved.
		- Left the designator text will move only if the left edge of the sheet symbol is moved.
		- **Right** the designator text will move only if the right edge of the sheet symbol is moved).
- **AutoPosition**  enable this option to have the designator text positioned automatically every time the parent sheet symbol is rotated. Disable this option to take manual control over designator placement. The designator will have a dot appear at its bottom-left corner to distinguish it as being under manual control.
- **Hide**  enable this option to hide the designator in the workspace.

 $\bullet$ A hidden designator can be unhidden by selecting the parent sheet symbol and using the SCH Inspector panel to drill down into the properties for the **Sheet Name**. Once there, uncheck the **Hide** entry. Alternatively, force the display by enabling the **Show Hidden Text Fields** option for the parent sheet symbol in its associated properties

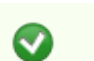

**Locked** - enable this option to protect the designator from being edited graphically.

An object that has its **Locked** property enabled cannot be selected or graphically edited. Double-click on the locked object directly then disable the **Locked** property to graphically edit the object.

### **Source URL:**

http://documentation.circuitstudio.com/display/CSTU/Sch\_Dlg-ChangeSheetSymbolName((Sheet+Symbol+Designator))  $\mathsf{C}$ S